## Individuell studieplan: **Hantera diarienummer**

Nya versioner av ISP uppdateras löpande, oftast av huvudhandledare och doktorand. Den hanteringen finns beskriven i [lathunden "Skapa och uppdatera en ny version".](https://ladok.se/wp-content/uploads/2023/11/Lathund-ISP-Uppdatera-och-faststall-version.pdf)

Men vissa uppgifter kan behöva utföras av en administratör, så som diarienummer. Det beskrivs i den här lathunden.

## **Hantering**

Det är möjligt att lägga in diarienummer på versionen. Oftast utförs det av en administratör.

- 1. Välj **Övriga funktioner → Hantera diarienummer**
- **2. Skriv in** diarienumret
- **3. Spara**

Diarienumret sparas. Det kan ändras fram tills versionen är fastställd.

## Arbetsflöde

Version 2 (Ej fastställd)  $\checkmark$ 

Uppdatering av version 2 | Diarienummer: 2024 3/15 15-008

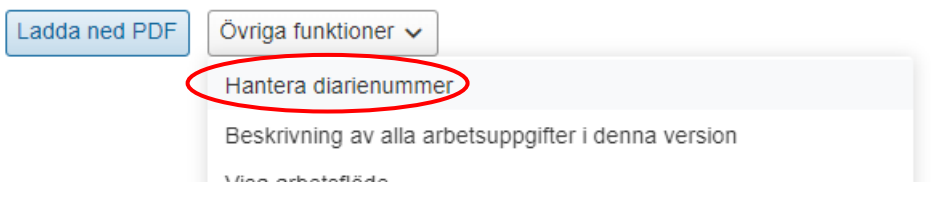

När en ny version av ISP skapas kommer diarienumret kopieras över till det. Om lärosätet har olika diarienummer för varje version så kan det ändras genom valet **Hantera diarienummer**.

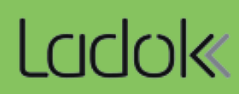